# **Polls Module V1.0**

Simon Wilkinson

Copyright © 2004 2004-07-29 Revision History

Revision 1.0 2004-07-29 SW

The first revision of the Polls Module V1.0 document.

### **Table of Contents**

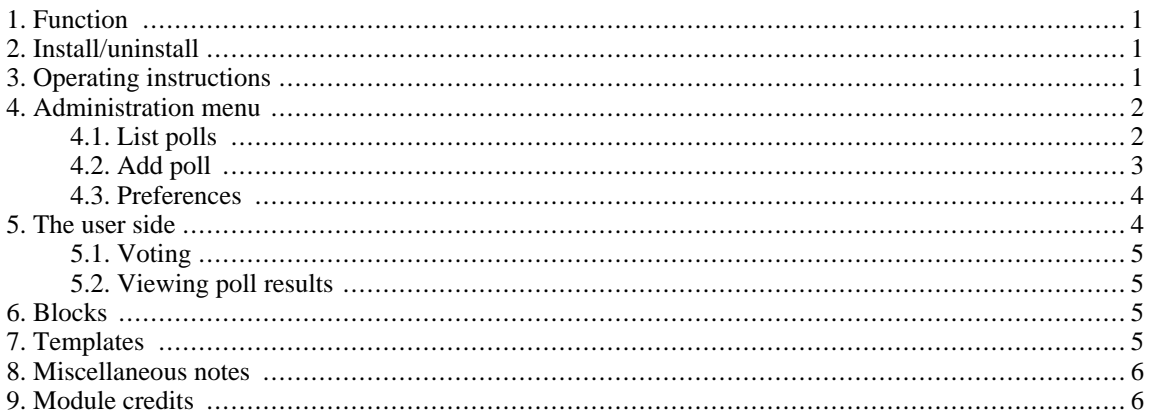

## <span id="page-0-0"></span>**1. Function**

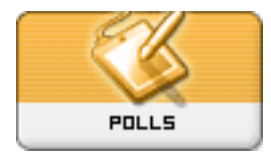

The Polls module can be used to display interactive survey forms on your site. Each poll can display a question on which visitors can "vote". This can be a valuable way to collect feedback from your community. Polls can be configured to allow single or multiple choices and visitors can view the "results" to date.

# <span id="page-0-1"></span>**2. Install/uninstall**

No special measures necessary, follow the standard installation process – extract the "polls" folder into the ../modules directory. Install the module through **Admin -> System Module -> Modules**. If you need detailed instructions on installing modules see the **XOOPS** Operations Manual.

## <span id="page-0-2"></span>**3. Operating instructions**

The Polls module is very simple to configure and use. Basically you need to:

- 1. Create one or more polls for people to vote on (Polls administration -> Add poll)
- 2. Display the Polls block somewhere on your website (not strictly necessary people can also access them through the "Polls" link in the main menu – but displaying the polls block in a prominent location will encourage people to vote) and
- 3. Ensure that relevant user groups have access rights to a) the Polls module and b) the Polls block so that they can see it and vote.
- 4. Most management functions for existing polls are found in Polls administration -> List polls.

### <span id="page-1-0"></span>**4. Administration menu**

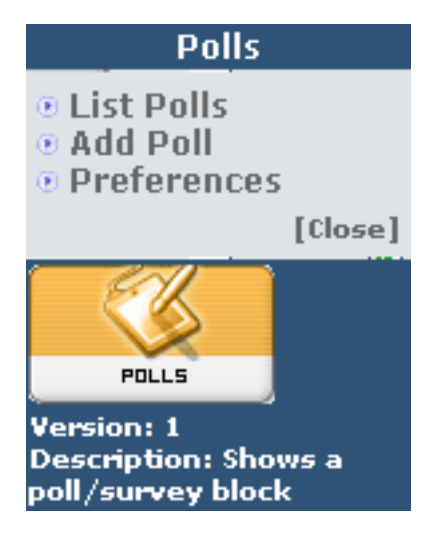

#### <span id="page-1-1"></span>**4.1. List polls**

This is the main page for administering your polls. It displays a list of all the polls in the database, both active and expired. The available functions are:

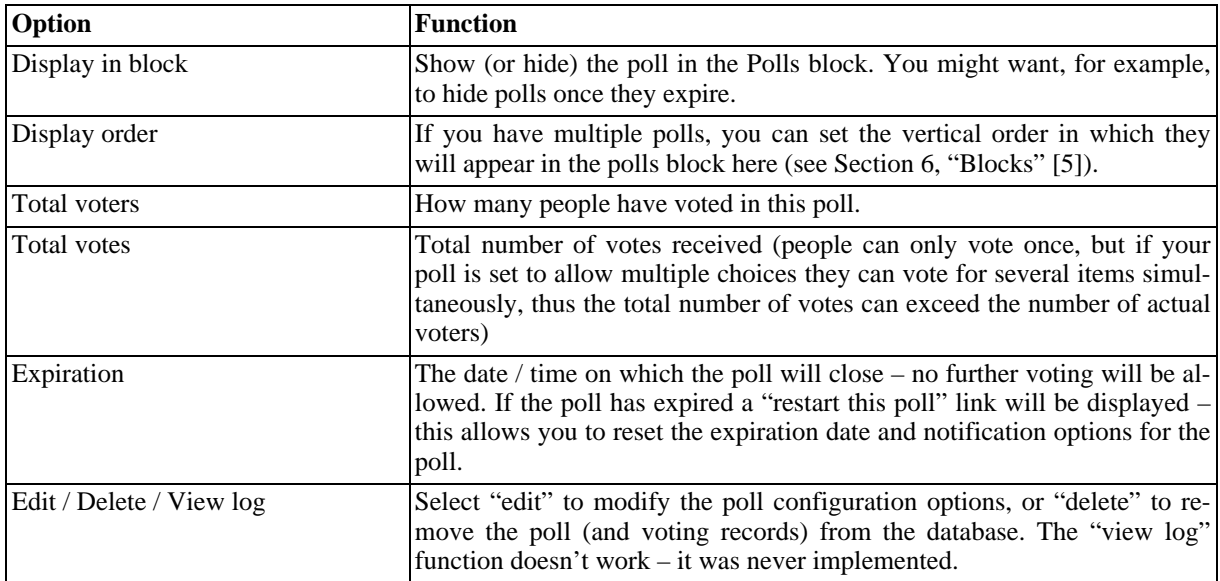

#### Polls Configuration

#### **Polls List**

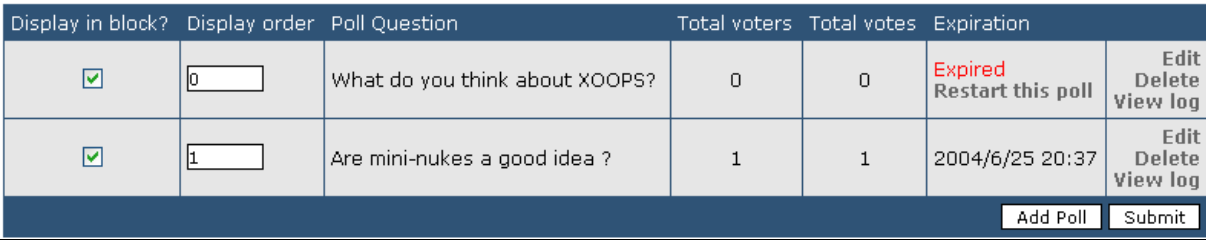

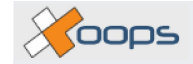

The options from the "restart polls" link are as follows:

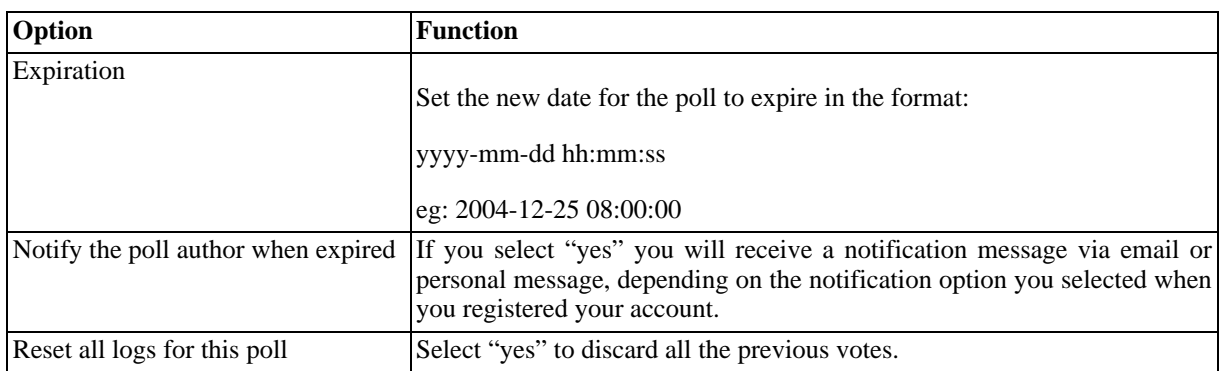

Polls Configuration

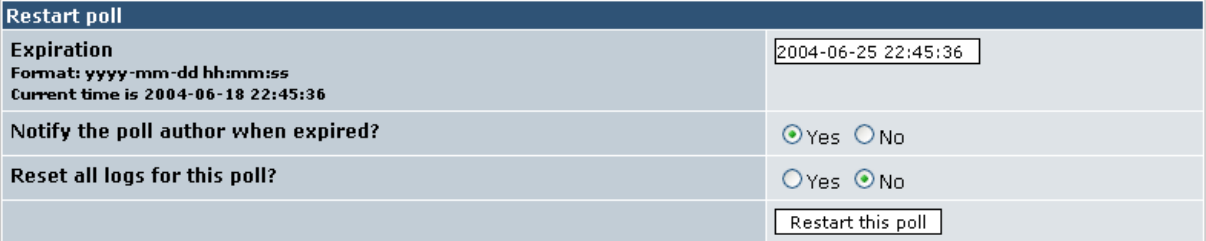

#### <span id="page-2-0"></span>**4.2. Add poll**

This is where you create and configure new polls. The configuration options are as follows:

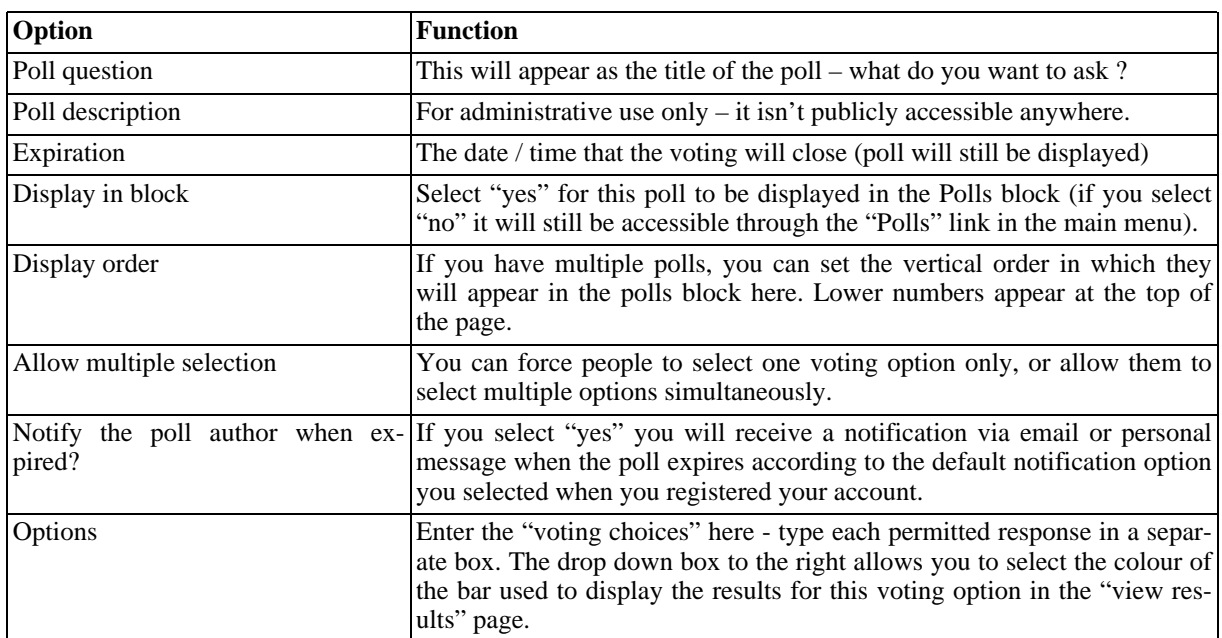

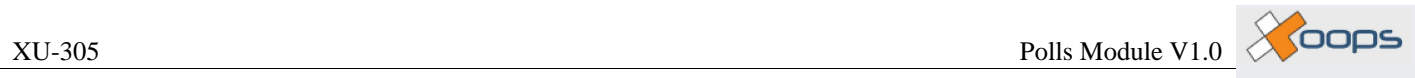

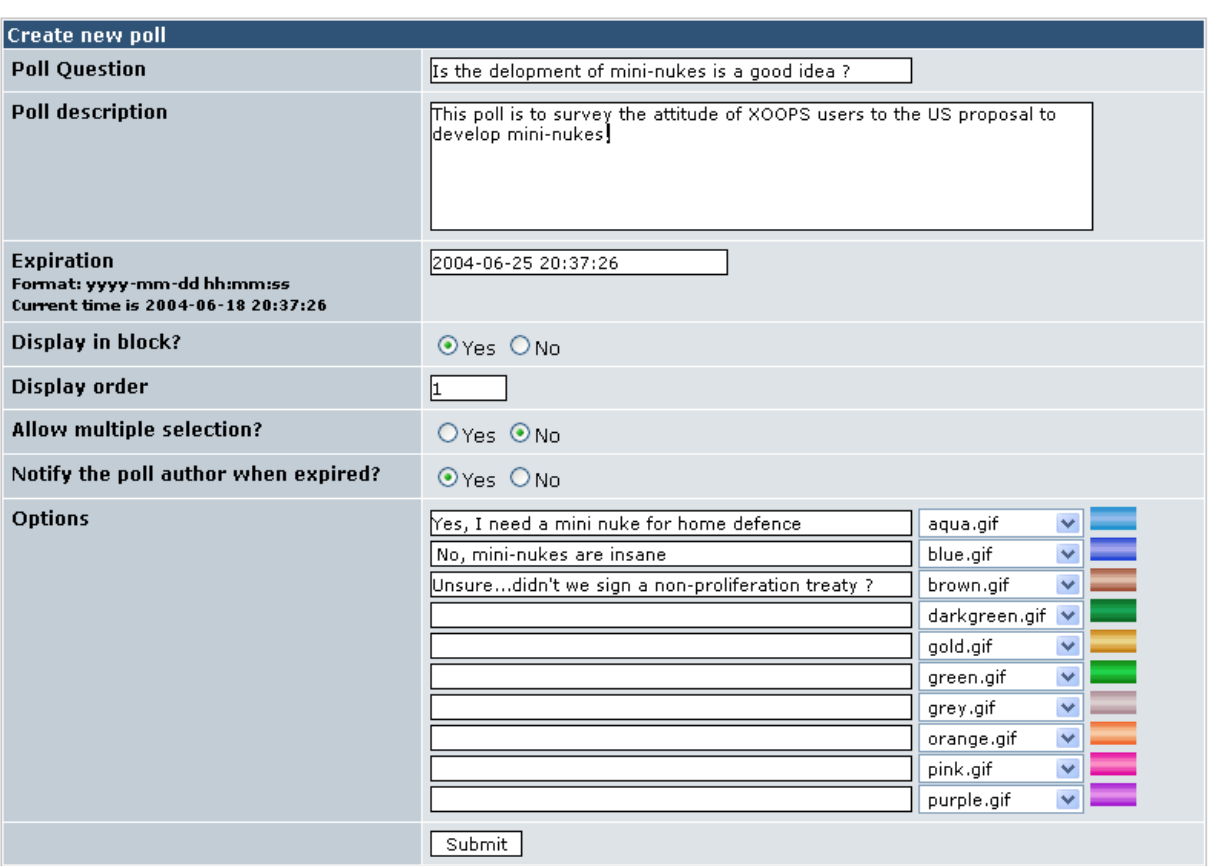

#### <span id="page-3-0"></span>**4.3. Preferences**

There are only two fairly standard preference options available. Both relate to the posting of comments on polls:

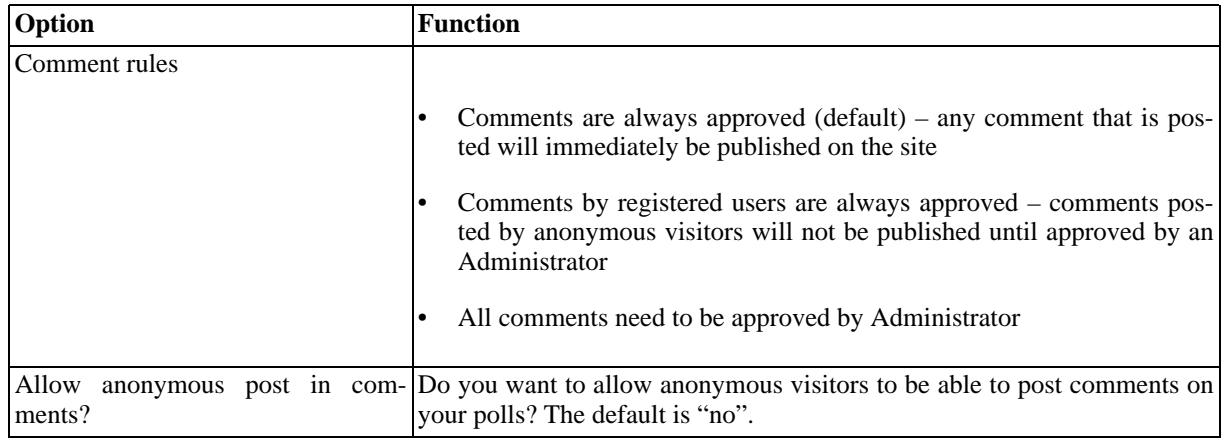

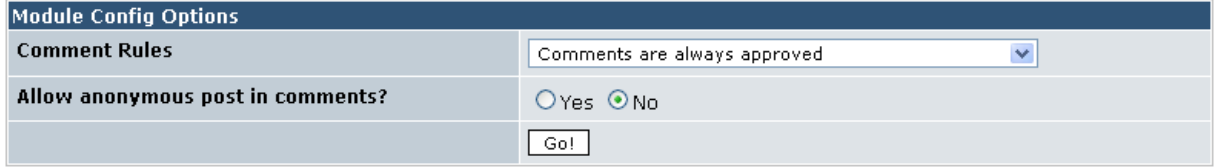

## <span id="page-3-1"></span>**5. The user side**

The Polls module is very simple from the user perspective – they can either vote, or view the results of a poll.

OOOS

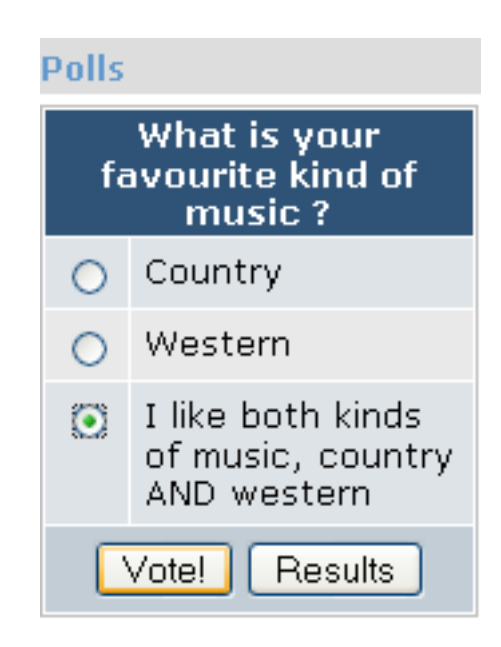

### <span id="page-4-0"></span>**5.1. Voting**

Make a choice (or several choices if multiple selections have been enabled) and press the **[Vote!]** button ! It's that simple. A "thank you" message will be displayed. Once a user has voted they can't vote again – a "sorry you have already voted" message will be displayed if they try. After voting, the user is directed to the "Poll results" page.

#### <span id="page-4-1"></span>**5.2. Viewing poll results**

<span id="page-4-2"></span>Poll results are also accessible through the **[Results]** button on the polls block or from the Polls index page.

## **6. Blocks**

"Polls" is the only block in this module. It displays the currently active polls in a vertical stack. The contents of this block are configured through the Polls administration menu.

## <span id="page-4-3"></span>**7. Templates**

The Polls module has four templates, which are available through **Administration Menu -> System Module -> Templates -> Polls**. They are:

- xoopspoll\_index.html: This template displays the index page for the Polls module (ie. the page displayed from the "Polls" link in the main menu). It provides a list of currently active polls.
- xoopspoll\_view.html: This template displays an expanded view of a poll when a visitor
	- clicks on the "vote" button in the Polls block without selecting a choice, or
	- clicks on a poll name in the Poll index page.
- xoopspoll\_results.html: This template controls the layout of the "Results" page where visitors can review the current state of a poll.
- xoopspoll\_block\_poll.html: This is the template for the Polls block. It shows an unlimited number of polls / surveys. If you want to customise the appearance of your polls this is the template you need to modify.

Xoops

### <span id="page-5-0"></span>**8. Miscellaneous notes**

#### **Polls administration -> list polls -> view log**

The "view log" links are non-functional – this feature was never implemented.

#### **Group permissions**

You must give relevant user groups access rights to i) the Polls module and ii) the Polls block so that they can vote (System module -> Groups). Detailed information on configuring group permissions is available in the Operations Manual if you need it.

#### **Interpreting poll results**

Be careful how you interpret the feedback you get from polls. Bear in mind that only motivated users will respond – respondents probably do not represent a representative cross-section of your community !

### <span id="page-5-1"></span>**9. Module credits**

The Contact Us module was written by Kazumi Ono, aka "Onokazu".